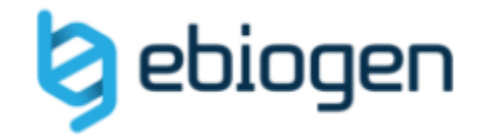

# ExDEGA 변환 서비스

#### 변환하고자 하는 **엑셀 데이터 파일 업로드** 하는 방법

#### ExDEGA 데이터 변환 신청 Process

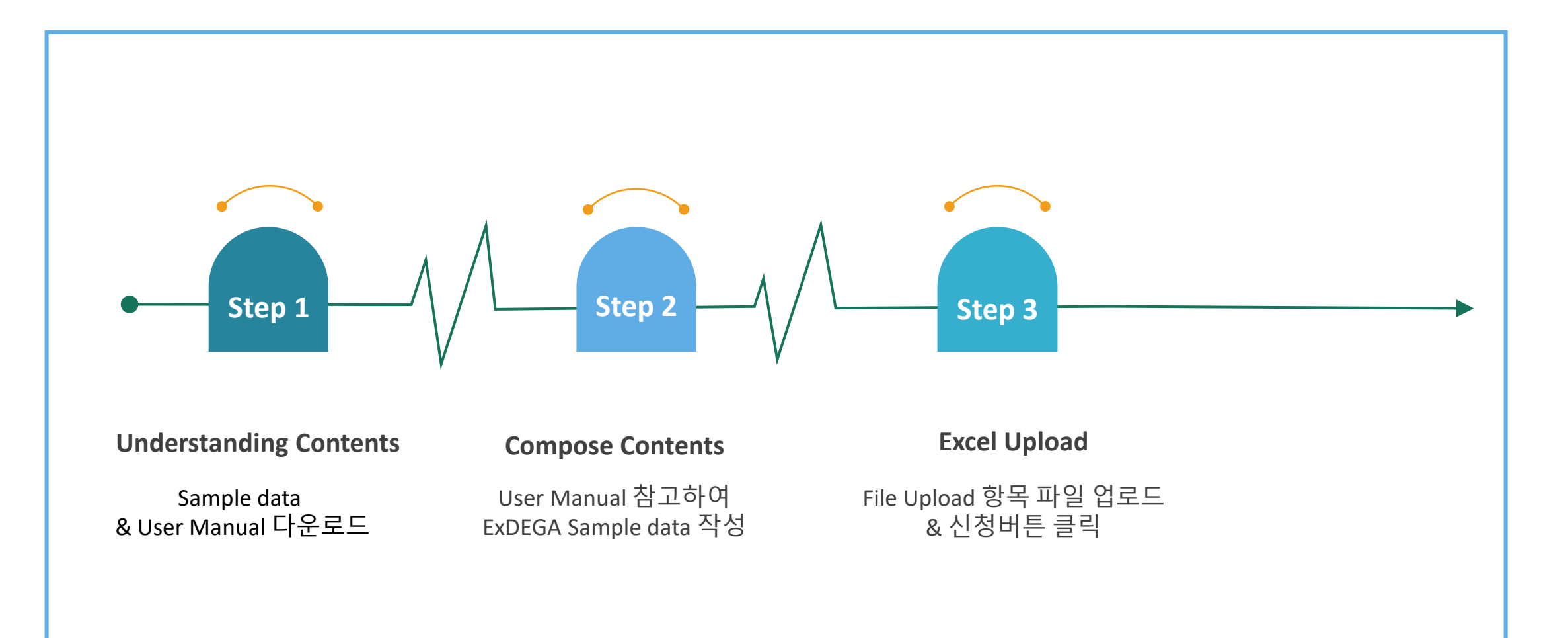

#### **Data submission Process**

- 1. Sample data 양식과 User manual을 다운로드 받습니다.
- 2. User manual을 참고하여 연구자 분의 RNA-Seq 자료를 Sample data 양식에 맞게 작성하신 후 엑셀 파일로 저장해주세요.
- 3. 데이터 반영이 완료된 엑셀파일을 이바이오젠 홈페이지에서 ExDEGA data 변환이벤트의 File upload 탭에 업로드합니다.
- 4. 신청 버튼 눌러주시면 ExDEGA 변환 요청이 진행됩니다.

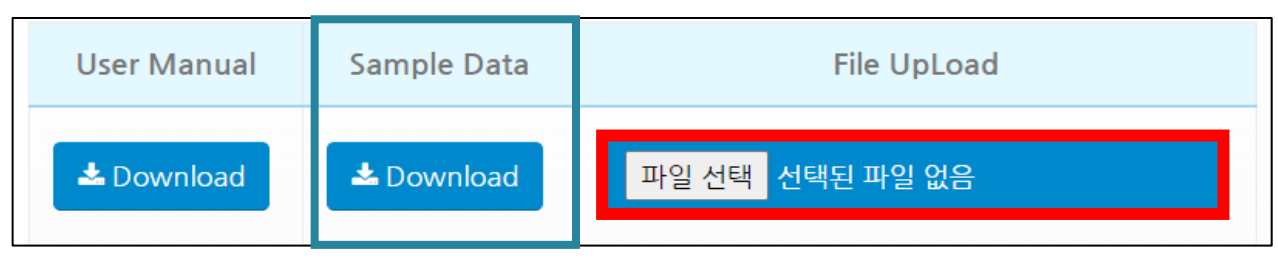

> 실험 디자인에 맞는 sample data 양식으로 선택하여 기입해주세요.

단일 실험 디자인의 경우 : Sample data (Single) 반복 실험 디자인의 경우 : Sample data (Group)

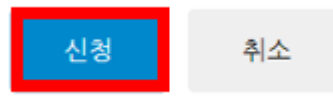

## ExDEGA input Sample data

## 제작 방법

### 1. 실험 디자인에 맞는 Sample data 선택

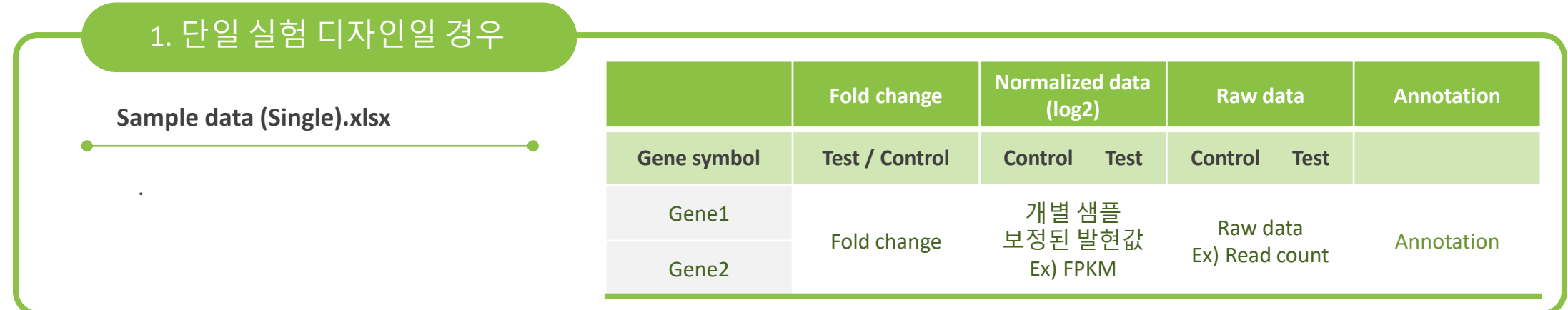

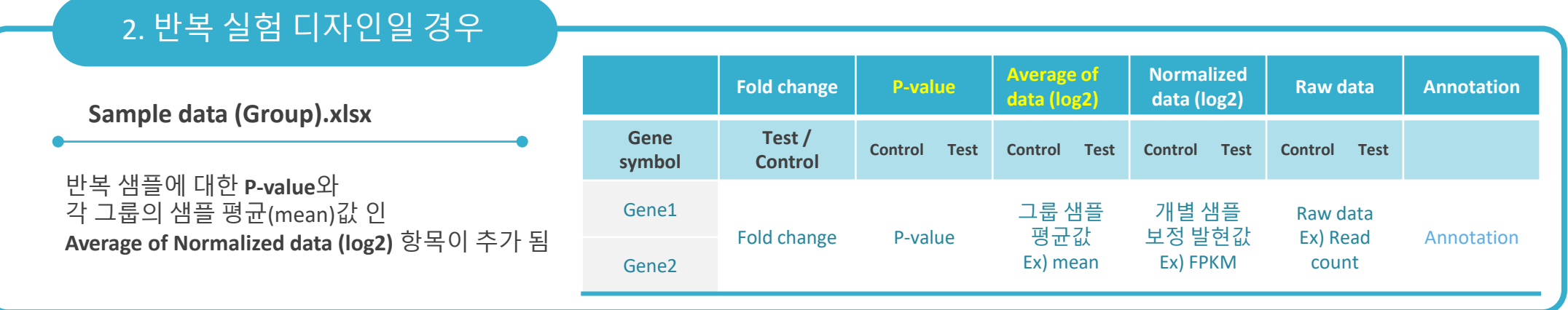

#### 2. Sample data 항목 채우기

Sample data의 1행에서 각 항목에 대한 메모 안내를 확인하실 수 있습니다. 메모를 참고하여 Sample data 항목을 채워주세요.

**1) Gene symbol** : Gene name 입력

**2) Fold change** : 두 그룹 간의 발현 차를 계산한 값 (FC) (Control vs Test)

- 기존 데이터에 log2 FC 항목이 있을 경우 unlog 하여 Sample data에 입력
- Unlog 엑셀수식 : =2^(변환하려는 cell)
- 만약, 기존 데이터에 FC 항목이 있으면 그대로 Sample data에 입력
- 1행의 문구가 인식되므로 데이터 값 입력을 위한 열 삽입/삭제 시 Fold change 기입되어 있는 우측 열에서 추가/제거 .

**3) p-value** : (반복 실험 데이터일 경우) 반복 샘플 간의 비교 분석에 대한 신뢰도 p-value 값

- 각 비교 조합 별로 계산된 p-value 값을 입력하며 비교 조합은 Fold change 항목과 동일.
- 1행의 문구가 인식되므로 데이터 값 입력을 위한 열 삽입/삭제 시 p-value 기입되어 있는 우측 열에서 추가/제거 .

**4) Average of Normalized data (log2)** : (반복 실험 데이터일 경우) 각 그룹 별 샘플들의 평균(mean)값

• 1행의 문구가 인식되므로 데이터 값 입력을 위한 열 삽입/삭제 시 Average of Normalized data (log2) 기입되어 있는 우측 열에서 추가/제거 .

• **파란색 항목**은 반복 실험 디자인에서 입력. 단일 실험인 경우 제외하고 진행.

#### 2. Sample data 항목 채우기

Sample data의 1행에서 각 항목에 대한 메모 안내를 확인하실 수 있습니다. 메모를 참고하여 Sample data 항목을 채워주세요.

**5) Normalized data (log2)** : 개별 샘플에 대한 보정 된 발현 값 입력 ex) FPKM (log2), normalized data (log2)

**6) Raw data** : 개별 샘플에 대한 Raw data (read count) 발현 값 입력

**7) Annotation** : 유전자에 대한 information ex) chromosome position, transcript ID, Description ..

• 갖고 계신 엑셀 파일 내 유전자 정보 항목으로 구성.

**8) Group Tab** 정보 추가 : (반복 실험 데이터일 경우) 엑셀 하단의 Group tab을 선택하여 그룹명과 샘플명 기입

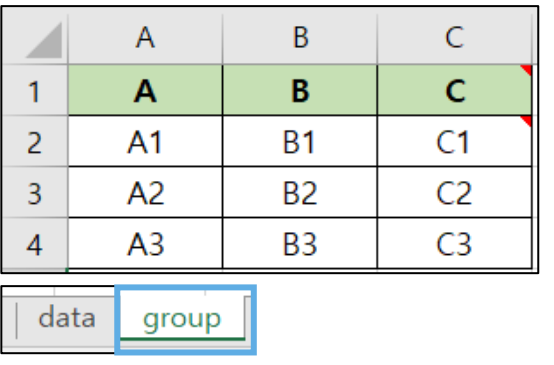

- 1행에 그룹명 입력하고, 2행부터 해당 그룹에 속한 개별 샘플명 입력.
- 동일한 열에 그룹명과 해당 그룹에 속해 있는 샘플명 입력.

• **파란색 항목**은 반복 실험 디자인에서 입력. 단일 실험인 경우 제외하고 진행.

#### ExDEGA Sample data 제작 시 주의사항 (1)

#### **엑셀 첫번째 행** 주의사항

- 1행에 있는 Index 문구는 ExDEGA program에서 인식되는 문구이므로 제거하거나 변경하지 않습니다.
- 데이터 값 입력 시 1행 index 문구를 기준으로 해당 열의 오른쪽에 추가되어야 동일한 항목으로 인식합니다.

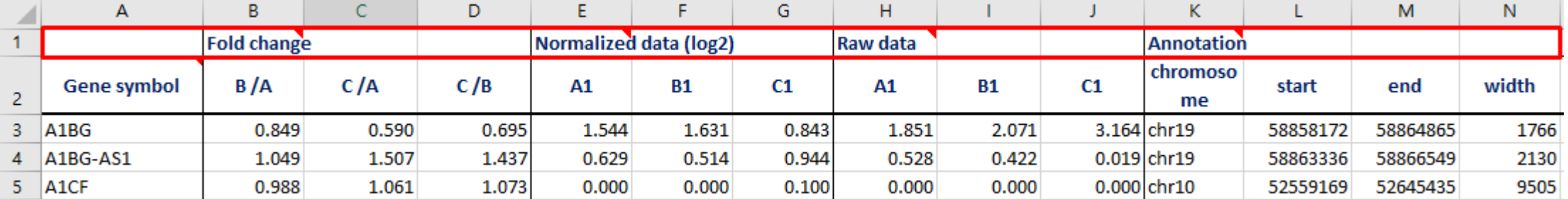

#### ExDEGA Sample data 제작 시 주의사항 (2)

**Fold change** 입력 시 주의사항

- log2가 취해져 있을 경우 (0을 기준으로 양수,음수로 표현), log2를 unlog 상태로 변환하여야 합니다.
- 만약 데이터 값이 양수로 표현된 경우 그대로 Fold change값을 입력하시고, 데이터 값에 음수가 있을 경우 log2를 unlog 취한 뒤 입력해주세요.
- unlog 변환 엑셀 함수 =2^(변환하고자 하는 cell)
- 데이터에 #div/0! 혹은 음수값이 있을 경우, ExDEGA 형식으로 변환되지 않습니다.

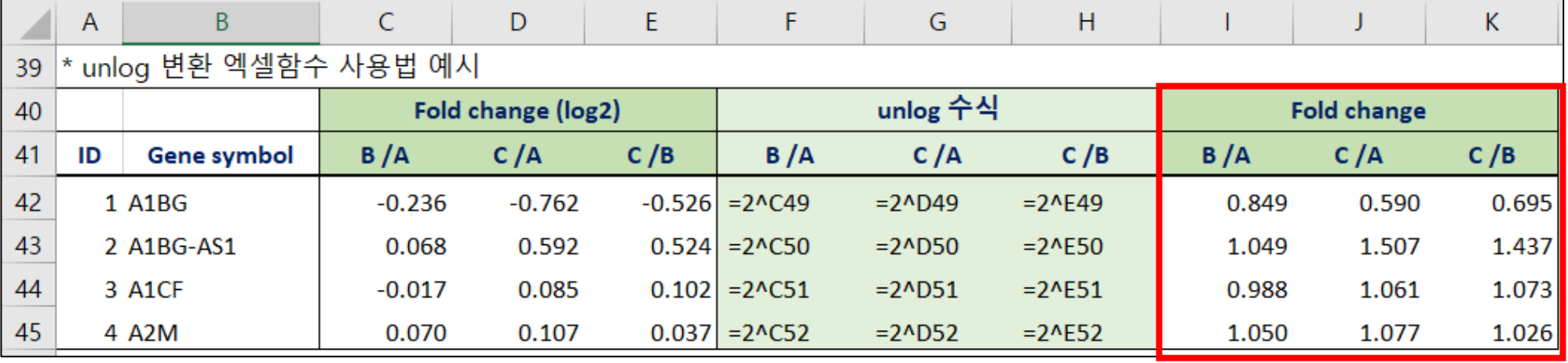

#### ExDEGA Sample data 제작 시 주의사항 (3)

**Normalized data (log2)** 입력 시 주의사항

- Raw data 에서 단순히 log2를 취한 값이 아닌, 각 샘플에 대한 보정된 발현 값 항목을 입력해야 합니다.
- 갖고 계신 데이터에서 보정된 발현 값을 입력합니다. Ex) FPKM (log2), normalized data (log2)
- 데이터 상에 음수 혹은 #N/A 값이 있을 경우 변환되지 않습니다.

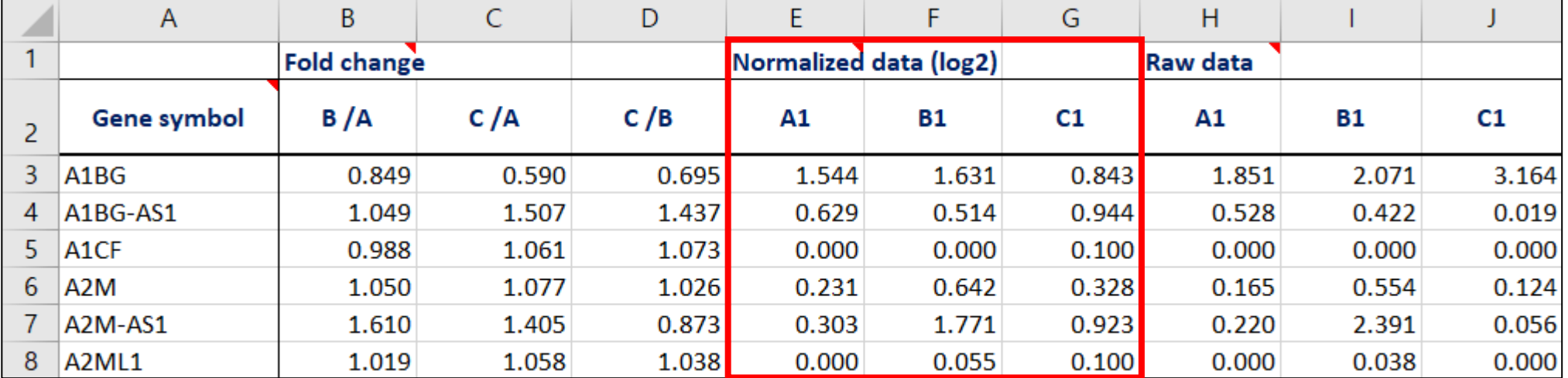

## ExDEGA input Sample data

## 파일 업로드 & 변환 신청

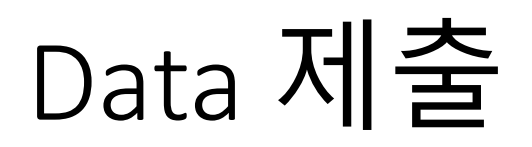

- Sample data에 연구자분의 data 반영이 완료되면 엑셀로 저장해 주세요.
- 저장된 엑셀파일을 이바이오젠 홈페이지에서 ExDEGA data 변환이벤트 페이지의 File upload 탭에 올려 주시고 신청 버튼을 눌러주시면 ExDEGA 변환 요청이 진행됩니다.

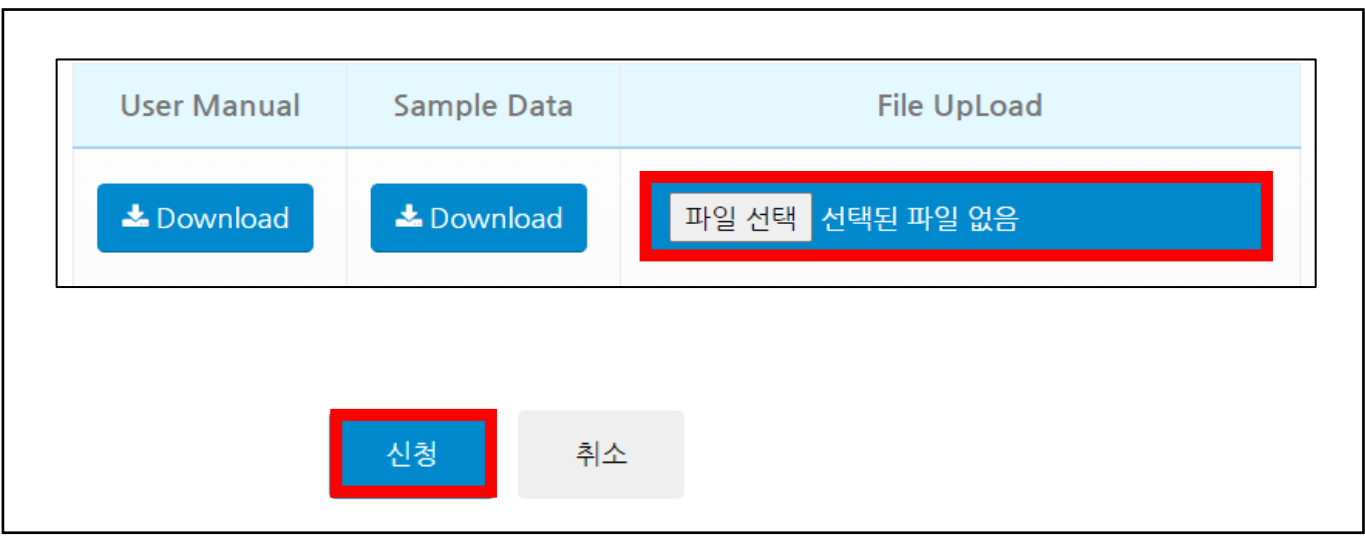

- **ExDEGA 변환 input data 제출을 위한 링크 주소** http://www.e-biogen.com/exdega\_trans.html

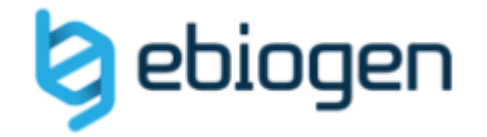

# 감사합니다.

문의사항은 이바이오젠 바이오인포팀으로 문의해주세요. (bioinfo@e-biogen.com)